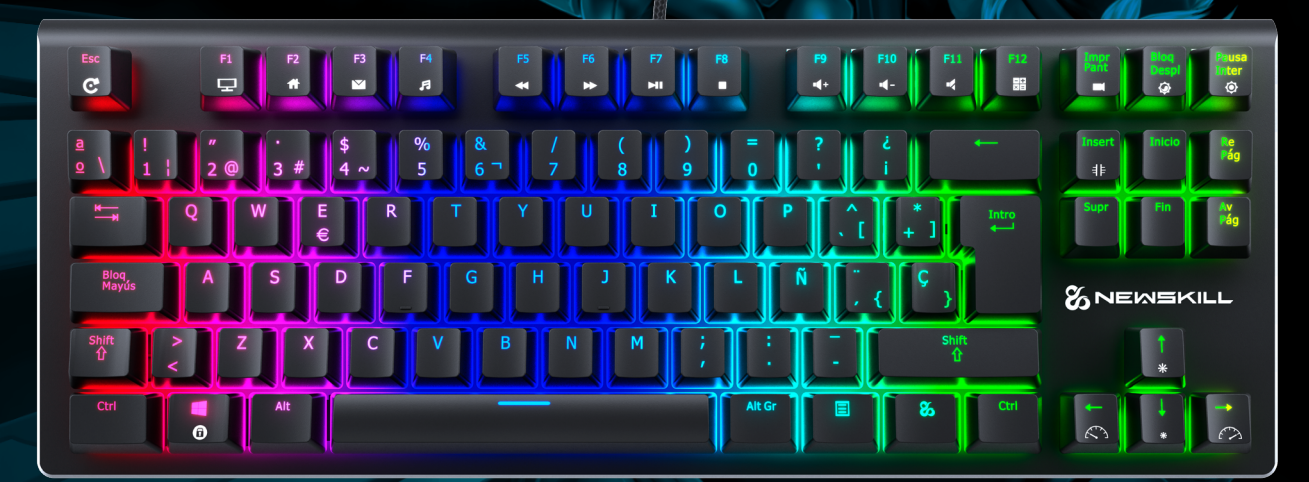

# **& NEWSKILL** SERIKE TKL GUÍA RÁPIDA

TECLADO MECÁNICO RGB TKL

#### **SERIKE TKL** TECLADO MECÁNICO RGB

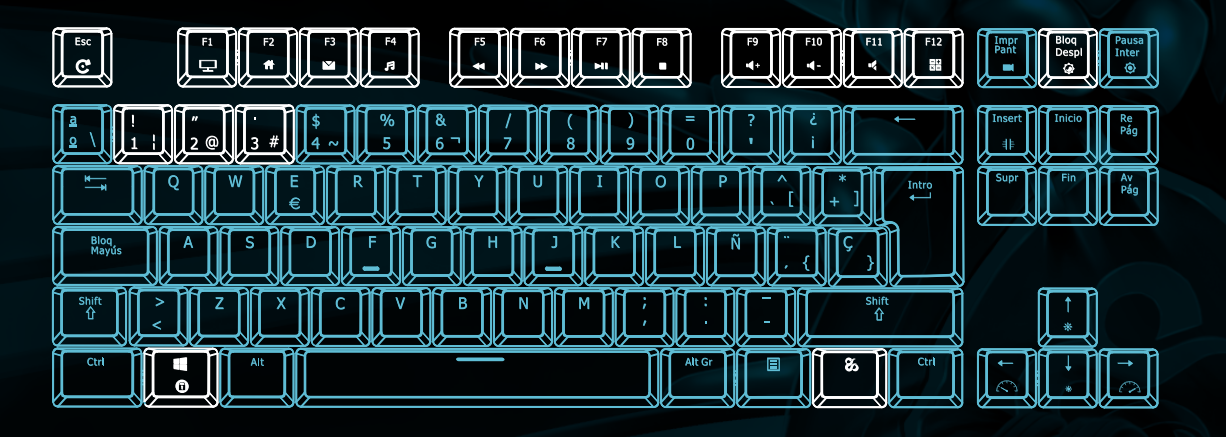

### FUNCIONES DE TECLAS

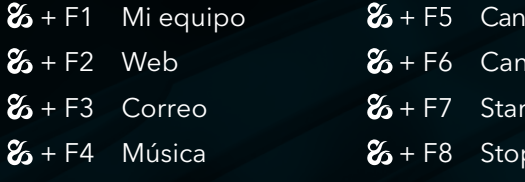

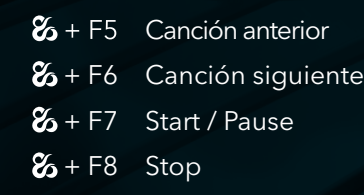

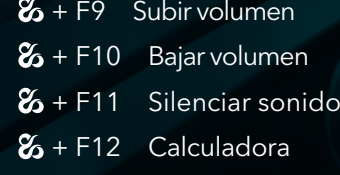

## RETROILUMINACIÓN

 $\mathcal{Z}_1$  + Bloq Despl Cambia entre modos de iluminación, cambia entre 8 tipos de modos de retroiluminación.

 $\mathbf{\&}$  + 1-3 sets de iluminación personalizada,  $\mathbf{\&}$  + Impr Pant para comenzar el modo de grabación.

 $\%$  + Esc Restaurar valores de fábrica

restaurar los valores de fábrica. Pulsa  $\mathfrak{G}$  + Esc 3 segundos, la iluminación del teclado parpeadará 5 veces para

 $\mathcal{Z}_1 + \blacksquare$  Bloqueo de la tecla de windows

#### **SO NEWSKILL SERIKE TKL** TECLADO MECANICO RGB

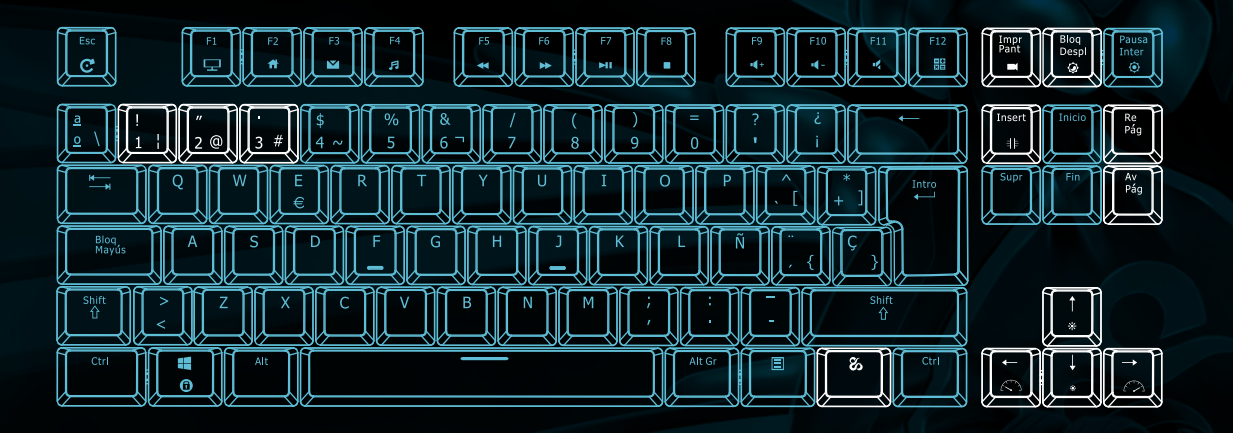

## MODOS DE ILUMINACIÓN PERSONALIZADOS

1. Presiona  $\mathcal{Z}_1$  + 1-3 para elegir un conjunto de iluminación personalizada (por ejemplo  $\mathscr{L}$  + 1) 2. Presiona  $\mathcal{Z}_{1}$  + ImprPant, la luz de la tecla comienza a parpadear, indica que ha entrado en modo grabación. 3. Presione el botón correspondiente al LED que quiere encender y el led se iluminará (presione de nuevo para apagar) 4. Cuando haya terminado, presione  $\mathfrak{C}_1$  + ImprPant nuevamente para guardar.

Se pueden grabar 3 modos de iluminación personalizada  $\,\, {\bf Z}\,\!\!\!~\,$  + Insert cambia los modos de iluminación laterales. siguiendo estos pasos. Presione la tecla correspondiente a cada modo para cambiar entre ellos.

 $\mathcal{Z}_1$  + AvPág cambia entre modos de iluminación cíclicos. Al cambiar con Fn+BloqDespl al modo retroiluminación individual, podremos cambiar entre diferentes colores a través de Fn+AvPág.

- $\mathbf{z}$  +  $\uparrow$  Aumento del brillo
- $\mathbf{z}_1 + \cdots$  Reducción del brillo
- $\mathcal{E}_{\bullet}$  +  $\Rightarrow$  Aumento de la velocidad del efecto
- $\mathbf{z}_1 + \mathbf{z}_2$  Reducción de la velocidad del efecto

(Cuando se alcance el límite parpadeará varias veces indicando que se ha alcanzado)